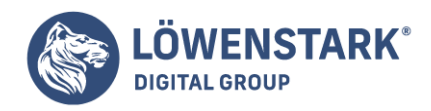

# **Google Search Console**

#### Stand: 15.08.2022

**Für Webmaster ist die Google Search Console das wohl wichtigste Tool zur Optimierung von Webseiten. Überwachungen, Analysen und Verbesserungsvorschläge werden darin angezeigt und lassen sich gleich umsetzen. Die GSC ist eine wichtige, hochwertige Datenquelle, da die Daten direkt von [Google](https://www.loewenstark.com/wissen/google/) kommen. Durch regelmäßige Updates der Google Search Console wird diese kontinuierlich um neue Funktionen erweitert.**

Sowohl bei Neuerstellungen als auch Optimierungen ist die Google Search Console ein Werkzeug, das viele Vorteile mit sich bringt.

### Was ist die Google Search Console?

Als Schnittstelle und verwaltende Oberfläche wird die Google Search Console – abgekürzt: GSC – bezeichnet. Sie ist die direkte Verbindung zu Google und bietet eine breite Palette an Funktionen zur [Suchmaschinenoptimierung](https://www.loewenstark.com/wissen/seo-basics/) von Webseiten. **Von der Indexierung über Datensammlungen bis hin zur Fehlerbereinigung können Webmaster auf die Google Search Console zurückgreifen** und damit die eigenen organischen Suchergebnisse verbessern.

### Funktionen der Google Search Console

Nach dem Anlegen einer eigenen Property lassen sich alle integrierten Funktionen nutzen. Sowohl Berichte und Auswertungen als auch Vorschläge tragen zu einer Verbesserung der Sichtbarkeit und des Rankings bei, wenn sie zuverlässig bearbeitet werden. **Fehlerquellen werden vom System erkannt und können schnell behoben werden**. Werden mehrere Domains betreut, ist es möglich, auch zusätzliche Properties anzulegen.

Anschließend gelangen Webmaster in die unterschiedlichen Bereiche der Google Search Console und können ihre Arbeit beginnen.

- individuelles Einrichten für die eigene Website
- regelmäßiges Überprüfen der einzelnen Seiten
- Verknüpfen der Google Search Console mit [Google Analytics](https://www.loewenstark.com/wissen/google-analytics/)
- Erstellen einer Sitemap
- Hinzufügen und Entfernen von weiteren Benutzern
- Anpassen und Optimieren nach Fehlermeldungen

### **Dashboard**

**Löwenstark Digital Group GmbH Geschäftsführung:** Hartmut Deiwick • Gerichtsstand: AG Braunschweig • Registernummer: HRB 205088 • Ust-IdNr.: DE 250 332 694 • St.-NR.: 14/201/16808 **Bankverbindung:** Volksbank Braunschweig • IBAN: DE61 2699 1066 185 2167 000 • BIC: GENODEF1WOB

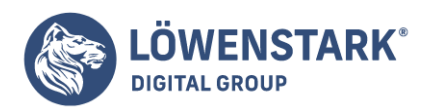

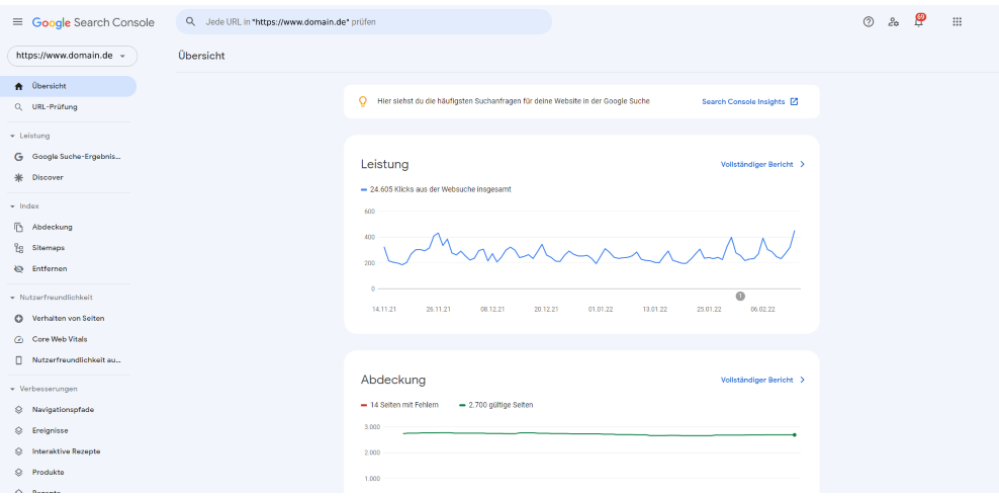

Als eines der wichtigsten Statistik-Tools in der Google Search Console zählt das Dashboard. Hierüber erfolgt die gesamte Steuerung der Website. Die Übersicht bietet einen **sofortigen Überblick über die wichtigsten Datenbank-Analysen**.

- Webseiten-Performance
- Crawling-Probleme
- Fehler in URLs, **Sitemap** und robots.txt
- Status der [Indexierung](https://www.loewenstark.com/wissen/indexierung/)
- aktueller DNS-Status
- Suchanfragen
- Optimierungsvorschläge
- interne Verlinkungen
- externe Links
- Nachrichtenfunktion

#### Leistungsberichte

Nach dem Einloggen lassen sich sofort alle Analysen anzeigen, die die Website betreffen. Grafisch und in Zahlen ausgedrückt, sind sofort alle Informationen übersichtlich und nachvollziehbar zu finden. Ob **Suchanfragen, [eingehende Links](https://www.loewenstark.com/wissen/eingehender-link/), auftretende Probleme oder Zugriffszahlen**: Alle Daten werden für einen ausgewählten Zeitraum bereitgestellt. Zusätzlich lassen sie sich mit einem weiteren Zeitfenster – Vormonat, Vorjahr oder Vorwoche – vergleichen.

Hinzu kommen passende Analysen zu den [Google Trends](https://www.loewenstark.com/wissen/google-trends/) für relevante Keywords oder Themenbereiche. Mithilfe der Berichte können Rückschlüsse für Optimierungsmaßnahmen gezogen werden.

#### Index

Für eine erfolgreiche Indexierung werden von Google zwei Dinge benötigt: eine ro**[Bots](https://www.loewenstark.com/wissen/bot/)**.txt-Datei, die dem Bot Anweisungen erteilt, und eine XML-Sitemap, die alle URLs der Website übermittelt. Damit ist jedoch

#### **Löwenstark Digital Group GmbH**

**Geschäftsführung:** Hartmut Deiwick • Gerichtsstand: AG Braunschweig • Registernummer: HRB 205088 • Ust-IdNr.: DE 250 332 694 • St.-NR.: 14/201/16808

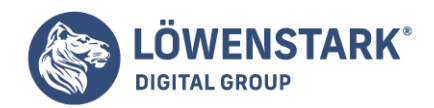

noch keine Garantie gegeben, dass die Crawler die Website in die Indexierung aufnehmen, allerdings erhöht die Übermittlung der Sitemap die Möglichkeiten. Der Zeitrahmen dafür kann bis zu mehreren Wochen betragen. **Über die Google Search Console kann der Status abgefragt** oder Fehlerquellen aufgedeckt werden.

Sollte der erste Versuch nicht gleich klappen, ist ein erneutes Bitten möglich. Zudem kann mit einem Live-Test nach eventuellen Problemen gesucht werden.

### Nutzerfreundlichkeit

Mit der Einführung des PageExperience als Rankingfaktor sowohl für mobile als auch für Desktop-Webseiten steht in der Google Search Console ein Report zur Verfügung. Dabei werden neben den Core Web Vitals auch die Mobilfreundlichkeit und die Sicherheitsaspekte betrachtet. Die Metriken werden in die Bewertungskriterien – von gut bis schlecht – eingeordnet. Damit erhalten Webmaster **in der Google Search Console direkt eine klare Aussage über die Nutzerfreundlichkeit der eigenen Seiten**. Der Bericht verfügt außerdem Informationen, ob alle [URLs](https://www.loewenstark.com/wissen/urls/) mit https ausgestattet sind oder ob störende Interstitials entfernt werden sollen.

Die kompakte Zusammenfassung der relevanten Kriterien für die Nutzerfreundlichkeit in der Google Search Console macht es den Webseitenbetreibern deutlich einfacher, die richtigen Schlüsse zu ziehen und schnell auf Probleme zu reagieren.

#### Sicherheit & manuelle Maßnahmen

Mit diesem Bericht legt Google eventuelle Sicherheitslücken offen. Gehackte Inhalte oder Content, der nicht von autorisierten Nutzern online platziert wurde, birgt eine Gefahr – Google übernimmt die Entfernungsmaßnahmen zur Sicherheit der Nutzer sofort nach dem Erkennen und informiert im Reporting. Gibt es keine relevanten Probleme, wird dieser Sektor mit einem grünen Haken gekennzeichnet. Neben dem Hacking stellen auch Malware, unerwünschte Software oder Tools zum Social Engineering eine Bedrohung dar. Sensible Daten können damit preisgegeben oder unerlaubte Handlungen ausgeführt werden.

**Alle Probleme des Sicherheitsberichtes müssen manuell und detailliert bearbeitet werden**. Ein anschließender Test gibt Aufschluss über den Erfolg der Korrekturen. Anhand der eigenen Beschreibungen in der Google Search Console kann der Suchmaschinenriese die Website erneut überprüfen und informiert in der GSC über den aktuellen Status.

#### **Links**

Interne und externe Links sind für die Reputation einer Website enorm wichtig. Mit [internen Verlinkungen](https://www.loewenstark.com/wissen/seo-interne-links/) wird auf weiterführenden Content verwiesen, hochwertige externe Links stehen für einen guten Trust. Doch gerade letztere bergen Gefahren. Vor allem, wenn von der Partnerseite das Linkziel entfernt wurde, führt das zu einem Fehler. Auch interne Links können durch Veränderungen ins Leere laufen. Der Bericht in der Google Search Console informiert über falsche Verlinkungen und stellt ein Disavow-Tool zur Verfügung. Damit lassen sich Links entfernen, die möglicherweise eine [Abstrafung](https://www.loewenstark.com/wissen/google-penalty/) bedeutet hätten.

Eine saubere Linkstruktur und ein gesundes Linkprofil sind maßgeblich für ein gutes Ranking

**Löwenstark Digital Group GmbH**

**Geschäftsführung:** Hartmut Deiwick • Gerichtsstand: AG Braunschweig • Registernummer: HRB 205088 • Ust-IdNr.: DE 250 332 694 • St.-NR.: 14/201/16808 **Bankverbindung:** Volksbank Braunschweig • IBAN: DE61 2699 1066 185 2167 000 • BIC: GENODEF1WOB

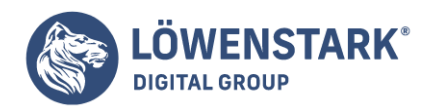

### verantwortlich. **Die Pflege in der Google Search Console unterstützt Webmaster beim Auffinden und Beseitigen schlechter Backlinks**.

## GSC individuell einrichten

Bei der Betreuung einer Website kommen die Experten nicht um die Google Search Console herum. Das mächtige Tool ist eine **praktische Hilfe für die inhaltliche und technische Optimierung**. Dafür sind im Vorfeld einige arbeitsrelevante Einstellungen und Nutzungsvoraussetzungen notwendig.

- ein gültiges Google-Konto
- eine Website, die durch den Inhaber verifiziert wurde

Nach dem Erstellen des Google-Kontos können sich Webmaster in der Google Search Console einloggen und eine eigene Property anlegen. In dieser kann der Zugriff oder der Besitz der Website bestätigt werden.

#### Property anlegen

Hierfür gibt es zwei Wahlmöglichkeiten. In der **Domain-Property** sind alle Domains und Subdomains erfasst. Anders in der **URL-Property** – hier wird nur die angegebene URL erfasst. Andere URL-Varianten, wie beispielsweise [Blogs](https://www.loewenstark.com/wissen/blog/) oder Shops auf Subdomains sowie verschiedene Protokolle (https / http) müssen separat in die Google Search Console aufgenommen werden. Für umfangreiche Websites empfiehlt sich eine Kombination aus beidem, bei kleineren Seiten ist die Domain-Property vollkommen ausreichend.

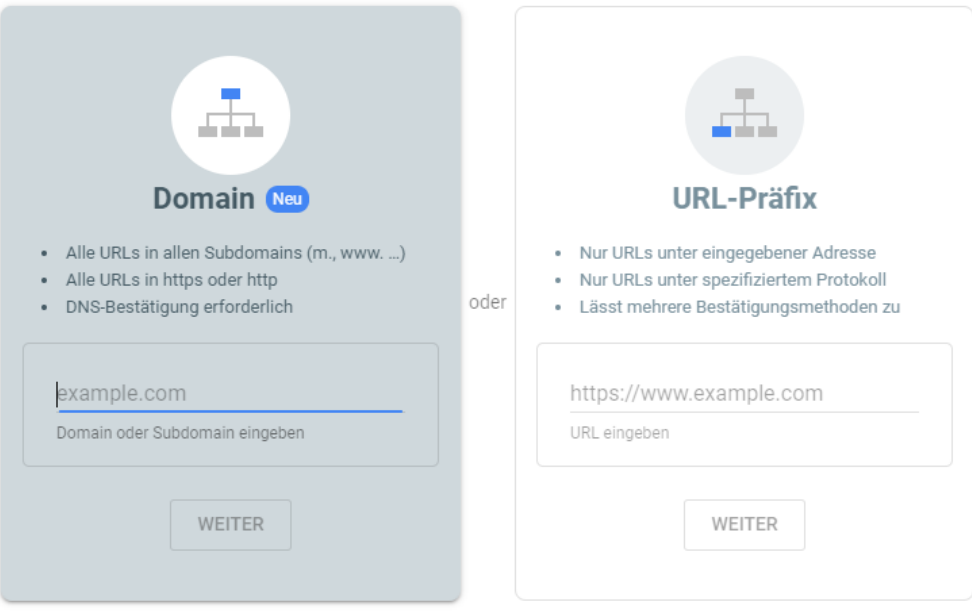

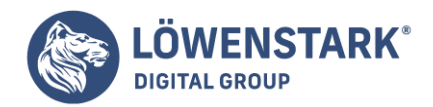

### Domain Property: Inhaberschaft bestätigen

Die Verifizierung findet über den Domain-Namen-Hoster (DNS) – also den Domainnamen-Anbieter – statt. Hiermit wird bestätigt, dass sich die Domain im Besitz des Betreibers befindet. Dazu muss ein durch Google generierter Codeschnipsel im DNS-Datensatz hinterlegt werden.

### URL-Präfix-Property: Inhaberschaft bestätigen

Die Bestätigung einer URL-Präfix-Property gewährt dem Nutzer verschiedene Authentifizierungsmöglichkeiten. Nach dem Einloggen kann eine HTML-Datei in der Google Search Console hochgeladen, ein HTML-Tag auf der Startseite eingebunden oder die Bestätigung über den Google Tag Manager abgefragt werden. Die korrekte Einbindung des Schnipsels ist zwingend erforderlich. Auch über Google Analytics kann der Code integriert werden. So kann Google die Inhaberschaft nachvollziehen. Bei Anwendungen wie Blogger oder Google Sites wird der Besitz automatisch bestätigt.

### Mehrere Properties anlegen

Dieser Einstellungspunkt betrifft die Webmaster, die URL-Properties bevorzugen. Hier muss für jede Unterseite eine eigene Property angelegt werden. Neben der Standardversion kann damit eine Vielzahl an Webseiten zusammenkommen. Diese Option ermöglicht Webmastern eine zuverlässige Kontrolle über die Indexierung neuer Inhalte. Doppelte Inhalte lassen sich schneller herausfiltern. Die Properties müssen auch für mobile Seiten angelegt werden.

Sind die Einstellungen korrekt, kann nun die Google Search Console in vollem Umfang genutzt werden. Dabei stehen alle Funktionen zur Verfügung.

### Relevanz der Google Search Console für die SEO & das Online-Marketing

Mit der Zusammenführung der Google Webmaster Tools im Jahr 2015 hat sich die Google Search Console zu einem wichtigen Hilfsmittel für Webmaster, SEO-Experten und Online-Marketing-Profis entwickelt. Alle **inhaltlichen und technischen Vorkommnisse werden darin dokumentiert und bereitgestellt**.

Die Suchmaschinenoptimierung ist ein Bereich mit hoher Relevanz im ganzheitlichen Online-Marketing. Weist die Website fehlerhafte Sektoren auf, kann nicht gefunden werden oder ist im Ranking abgestürzt, lassen sich die **notwendigen Anpassungen an aktuelle Standards in der Google Search Console herausfinden** und beheben. Auch geplante Updates werden veröffentlicht und mit Handlungsempfehlungen weitergegeben, sodass ein Absturz der Sichtbarkeit möglicherweise abgewendet werden kann.

Durch die Veröffentlichung der Suchanfragen erhalten Marketer aus anderen Bereichen – Social Media oder SEA – **wichtige Anhaltspunkte für die Keyword-Recherche**. Damit lassen sich bezahlte Anzeigen besser optimieren und zielgruppengerecht aufbereiten.

Jedes kleine Unternehmen oder jeder Webseiten-Verantwortliche ist mit der Google Search Console als

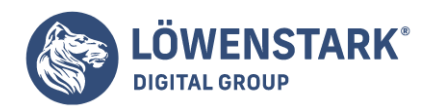

Arbeitsinstrument bestens beraten, um die Seite bestmöglich zu präsentieren und eine einzigartige User Experience zu schaffen.

Profitieren Sie von unserer Expertise als **SEO-Agentur** und starten Sie mit uns durch!